**SityTour-documentationwiki-fr - Trail\_editor - # 3**

## **Editeur de randonnées**

Pour les habitués de l'ancienne plate-forme, il n'existe plus d'éditeur comme stand-alone. Celui-ci est maintenant intégré au site.

Pour y accéder, choisissez une de vos randonnées et choisissez "Modifier le tracé".

## **Raccourcis**

Ce nouvel éditeur propos de nouveaux raccourcis claviers :

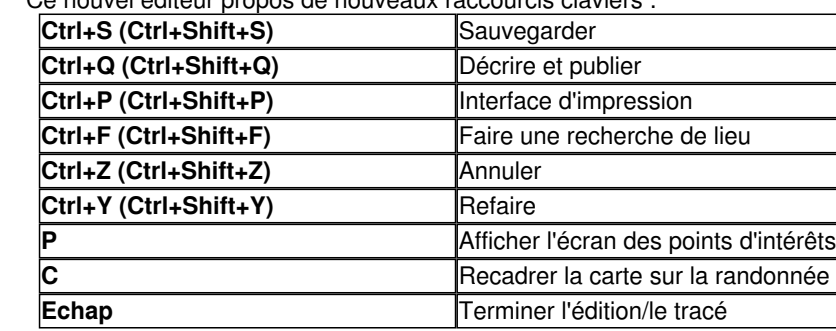

Le clic droit sur la carte vous propose également un menu d'accès rapide.